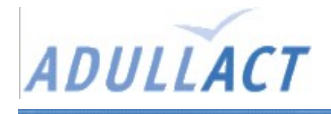

# **Mise en place du co-marquage**

### Présentation

Le co-marquage avec service-public.fr, c'est la possibilité de rediffuser sur un site public les contenus et services offerts par le portail de l'administration française, et de les enrichir de données et services locaux complémentaires, afin d'offrir à l'usager un service unique et adapté à son contexte local pour ses droits et démarches.

Dans le cas de l'Adullact, le co-marquage est mis à la disposition de l'association par convention directe avec la documentation française.

Les informations officiels sont disponibles sur : <http://lecomarquage.service-public.fr/comarquagedirect.html>

Pour obtenir les programmes d'installations et les documentations techniques, dont l'accès est réservés aux adhérants, il faut utiliser les identifiants de connexions suivants :

- identifiant : \*\*\*\*\*\*\*\*
- mot de passe : \*\*\*\*\*\*\*

# Pré-requis

- Serveur Tomcat
- Adresse IP fixe, qui doit être soumise à la documentation française.

## Installation

- Se connecter sur le serveur cible ex : ssh -l mon\_login linux01
- Copier le fichier CacheManager.properties dans /shared/classes ex : dans /opt/tomcat/shared/classes
- Editer les 2ères lignes de ce fichier (les chemins à donner en absolu) ex : logfile=/opt/tomcat/CacheManager.log

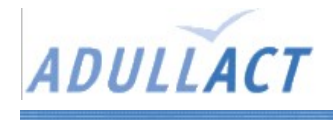

comarquage.cacheDirectory=/opt/tomcat/cache

– Copier la servlet comarquage.war dans webapps ex : dans /opt/tomcat/webapps

et voilà...

pour tester : <http://linux01:8090/comarquage/exemple/> (ou <http://demonstrations.adullact.org:8090/comarquage/exemple/> )

#### Remarques

Adresse IP pour l'Adullact en juin 2005 : **81.56.230.104**

Le co-marquage est installé sur le serveur linux01, sur un tomcat « 5.0.28 ».